### УДК 629.1.01 **РАСЧЕТ НДС ДВЕРИ ГРУЗОВИКА ПРИ ИСПЫТАНИЯХ НА СООТВЕТСТВИЕ ТРЕБОВАНИЯМ ПРАВИЛ ООН № 29**

CALCULATION OF THE STRESS-STRAIN STATE OF A TRUCK DOOR DURING TESTS FOR COMPLIANCE WITH THE REQUIREMENTS OF REGULATION №. 29

> **Шукюров А. О.**, **Шмелев А. В.**, канд. техн. наук., **Кисельков А. Л.**,

Объединенный институт машиностроения НАН Беларуси, г. Минск, Республика Беларусь A. Shukurov, A. Shmialiou, Ph.D. in Engineering, A. Kiselkov,

Joint Institute of Mechanical Engineering of the National Academy of Sciences of Belarus, Minsk, Belarus

*Рассмотрен пример виртуальных испытаний кабины грузового автомобиля на соответствие требованиям правил ООН № 29. А именно, частный случай, расчет НДС и композитной двери. Представлены основные этапы разработки и настройки компьютерной модели, описания граничных и начальных условий проведения виртуальных испытаний. Моделирование, настройка и расчет компьютерной модели выполнена в программном комплексе ANSYS Workbench, LS-DYNA. Результаты расчета показали, что крепления кронштейна с панелью двери приводит к разрушению панели в момент удара. Компьютерное моделирование на этапе проектирования позволило определить слабые места конструкции с последующей доработкой.*

*The article provides an example of virtual testing of the cabin of an electric truck for compliance with the requirements of UNECE Regulation No. 29 is considered. Namely, a special case, the calculation of the stress-strain state of the frame-panel door. The main stages of creating and setting up a computer model, describing the boundary and initial conditions for virtual tests are presented. Modeling and setting up of the computer model was performed using the ANSYS Workbench software package. The calculation was performed using the ANSYS LS-DYNA program. The results of the calculation showed that fastening the bracket to the door panel leads to the destruction of the panel at the moment* 

*of impact. Computer modeling at the design stage made it possible to determine the weaknesses of the structure with subsequent refinement.*

*Ключевые слова*: *компьютерное моделирование, ООН № 29, виртуальные испытания, метод конечных элементов, напряженнодеформированное состояние, ANSYS.*

*Keywords: computer modeling, UNECE Regulation №29, virtual testing, finite element method, stress-strain state, ANSYS.*

#### ВВЕДЕНИЕ

Действующие требования безопасности к силовым конструкциям кабин коммерческих транспортных средств изложены в Правилах ООН № 29 [1] (далее – Правила). Правила допускают замену экспериментального исследования расчетным на основе компьютерного моделирования испытаний. Основная сложность моделирования заключается в необходимости учета большого числа деталей и элементов конструкции. Помимо каркаса, подвески кабины, системы рулевого управления, требуется учет жесткости резинометаллических демпферов, конструкций приборной панели и расположения манекена в салоне при проведении испытаний. При этом важным является оценка состояния фиксации двери в ходе и по окончанию испытаний. Согласно требованиям Правил, при проведении испытания, дверь не должна открыться.

В качестве примера рассмотрим кабину электрогрузовика. Дверь рассматриваемой кабины включает композитные конструкции, что вносит ряд особенностей в процесс моделирования. Для корректной оценки свойств прочности кабины необходимо сформировать методику исследований на основе использования методов и средств численного моделирования [2, 3].

#### ОПИСАНИЕ МЕТОДИКИ ИССЛЕДОВАНИЯ

На основании исходной компьютерной модели создается конечно-элементная модель (далее – МКЭ) каркаса кабины и фрагмента рамы грузовика. Учитывается подвеска кабины и всех конструкций, ограничивающих пространство вокруг водителя (руль, приборная панель, педали и т. д.). По результатам расчета оцениваются показатели напряженно-деформированного состояния (далее НДС) каркаса кабины и композитной двери грузовика.

# НАСТРОЙКА КОМПЬЮТЕРНОЙ МОЛЕЛИ

Объектом исследования является кабина грузового автомобиля (рисунок 1, а). Исходная (конструкторская) геометрическая модель кабины и ее систем для подготовки расчетной геометрической модели передается в CAD-пакет в нейтральном формате parasolid. В рассматриваемом случае используется CAD-пакет Ansys Space-Claim. На начальном этапе подготовки геометрической модели устраняются интерференции и зазоры, удаляются элементы конструкции, не оказывающие существенного влияния на ее прочность и жесткость. Подготовленная таким образом расчетная геометрическая модель отображена на рисунке 1, б.

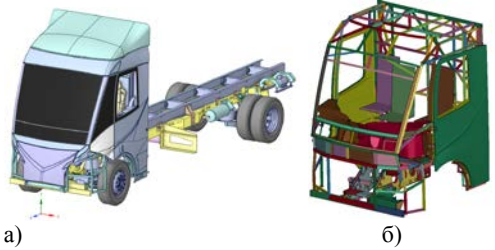

Рисунок 1 - Трехмерная геометрическая модель кабины грузовика а) – исходная (конструкторская) модель; б) – расчетная модель

# ЗАЛАНИЕ/ИЗМЕНЕНИЕ СВОЙСТВ МАТЕРИАЛОВ

Свойства композитных материалов, полученных в результате натурных испытаний [4], применяемых в модели, представлены в таблине 1.

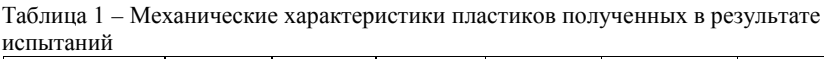

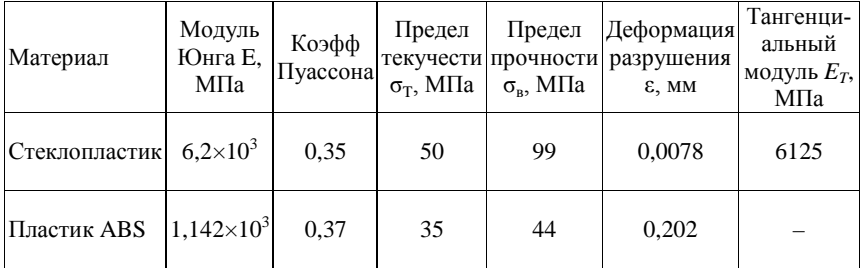

Свойства остальных материалов, также получены в результате натурных испытаний.

# РАЗРАБОТКА КОНЕЧНО-ЭЛЕМЕНТНОЙ МОДЕЛИ

Расчетная конечно-элементной (далее – КЭ) модель разрабатывается на основе расчетной трехмерной геометрической модели объекта исследования в препроцессоре программного пакета конечно-элементного анализа [1, 2]. В нашем случае применяется программный пакет ANSYS Workbench.

Полученная таким образом полная КЭ модель кабины состоит из 530455 элементов, соединенных между собой в 616642 узлах. Средний размер конечных элементов составляет 15 мм. В местах наличия конструктивных элементов малых геометрических размеров расчетная сетка сгущалась для корректной оценки концентрации напряжений и расчета градиентов напряжений рисунок 2, а.

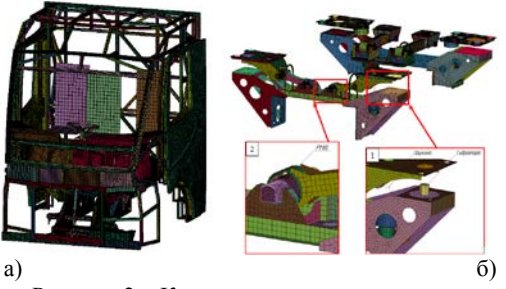

Рисунок 2 – Конечно-элементные модели а) – несущие конструкции кабины; б) – подвеска кабины

На рисунке 2, б. представлена КЭ модель системы подвески кабины. Она содержит 4 дискретных элемента типа SPRING, описывающих жесткость пружин подвески (выноска 1). Четыре элемента типа BEAM ELFORM 6 моделирующих гидроопоры кабины (выноска 1). В составе подвески присутствуют 8 резинометаллических шарниров (далее – РМШ), жесткость которых моделировалась при помощи восьми дискретных элементов типа BEAM ELFORM 6(выноска 2).

## МОДЕЛИРОВАНИЕ ИСПЫТАНИЯ НА ЛОБОВОЙ УДАР (ИСПЫТАНИЕ А)

При Испытании А ударный элемент – маятник производит удар по кабине в направлении спереди назад на заданной высоте, вычисляемой относительно положения водителя (точка H). Это испыта-

ние позволяет оценить способность кабины выдерживать определенное лобовое столкновение. Схема проведения испытания представлена на рисунке 3, а. Направление удара должно быть горизонтальным и параллельным среднему продольному сечению ТС. Энергия удара должна составлять 55 кДж

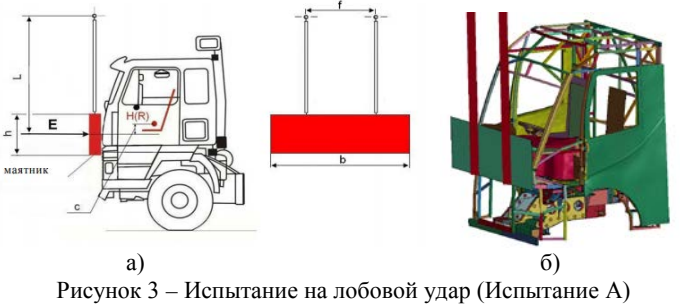

а) – схема провдения испытания; б) – модель кабины во время виртуальных испытаний

## АНАЛИЗ РЕЗУЛЬТАТОВ

На рисунке 5 показаны удаленные элементы (по превышению прочностных параметров) в наиболее нагруженной зоне двери. На рисунке видно, что разрушение двери произошло в области крепления петель двери.

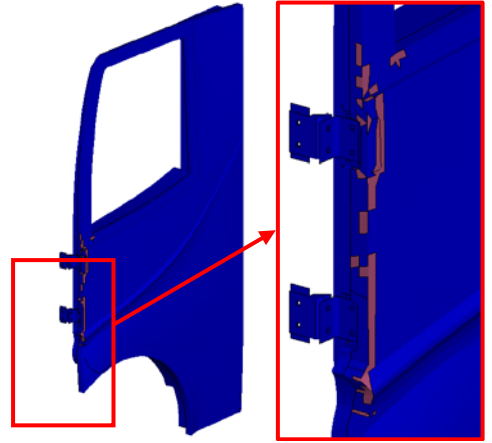

Рисунок 5 – Зоны разрушения в двери (красным обозначены разрушенные элементы)

### ЗАКЛЮЧЕНИЕ

В работе представлены методические основы подхода к расчету НДС двери грузового автомобиля из композитных материалов при проведении испытаний на соответствие требованиям безопасности Правил ООН № 29 с использование программных средств конечноэлементного анализа, в частности программного комплекса ANSYS LS-DYNA. Описан порядок настройки модели с учетом требований правил в ANSYS Workbench с последующей интерпретацией расчетного k-файла в ANSYS LS-DYNA. Результаты расчетов показали, что применение кронштейнов крепления напрямую соединяющихся с панелью двери приводит к тому, что во время проведения испытаний панель двери разрушается в области крепления. Т. е. использование компьютерного моделирования, позволило на этапе проектирования определить слабое место конструкции, что позволяет принять меры к его усилению с последующей оценкой эффективности изменений.

### ЛИТЕРАТУРА

1. Правила ЕЭК ООН № 29(2). Пересмотр 1. Единообразные предписания, касающиеся официального утверждения транспортных средств в отношении защиты лиц, находящихся в кабине грузового транспортного средства/ Комитет по внутреннему транспорту ЕЭК ООН: введ. 28.06.96; посл. измен. 01.01.15. – Минск: Госстандарт: БелГИСС, 2015.

2. Басов, К. А. ANSYS: справочник пользователя / К. А. Басов. – М.: ДМК Пресс, 2005. – 640 с.: ил.

3. ANSYS в руках инженера: Практическое руководство. Изд. 2 е, испр., М.: Едиториал УРСС, 2004. – 272 с.

4. ГОСТ 25.502-79 Методы механических испытаний металлов. Методы испытаний на усталость. – М.: Изд-во стандартов, 1981. – 28 с.

Представлено 11.05.2022